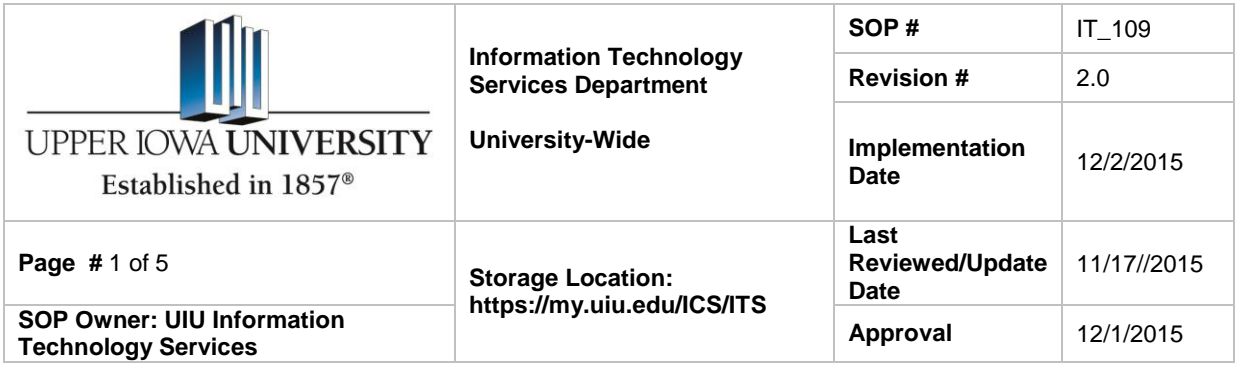

### **Upper Iowa University Information Technology Account Password Procedure**

#### *1. Purpose*

The purpose of this procedure is to help prevent the unauthorized use of universityowned computer workstations and servers by establishing standards for strong passwords and the protection of user and system passwords.

#### *2. Scope*

This procedure applies to all university computers and devices that store university information. It applies to all users of the university's network, using any device that has access to the university's network. This document will contain prerequisites, timeframes and responsibilities to carry out the procedure. Additionally, this document will clarify the formalized process for requesting a password change outside of the mandated password change timeframe.

#### *3. Prerequisites for Network Access*

University community members requesting network access must be included in the university's enterprise resource planning (ERP) software and assigned a user identification number to be granted access to restricted network(s). The user will be given a user name and default password based off of the information in the ERP.

Access will be allowed consistent with the standard practices of the respective department, job title, and/or location. If additional access(es) is desired, the departmental supervisor must initiate the request.

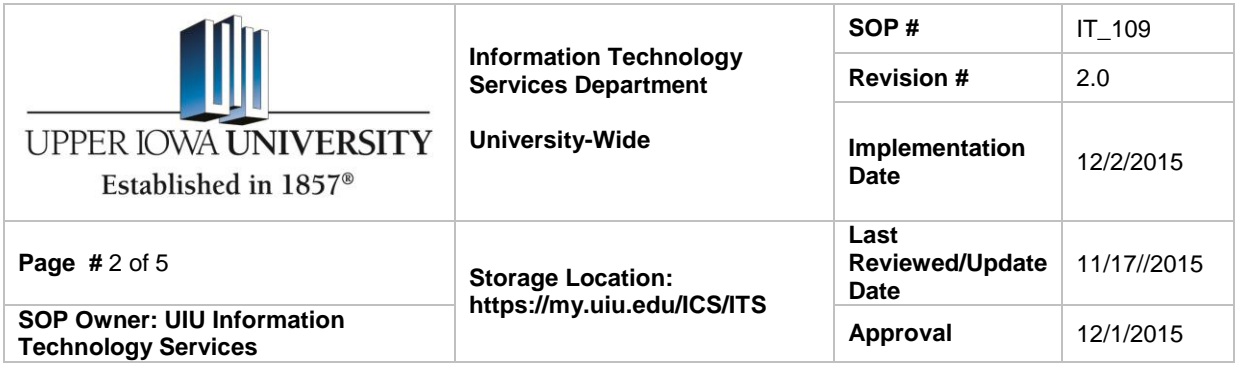

# **Upper Iowa University Information Technology Account Password Procedure**

# *4. Responsibilities*

It is the UIU community member's responsibility to change their domain password at first login and thereafter. The new password must follow the requirements set forth below:

- 1. Passwords for typical user accounts must be a minimum of 8 characters in length.
- 2. It must contain at least one upper-case letter, one lower-case letter and at least 1 numerical value.

It is important to protect the secrecy of passwords. The following guidelines should be followed when managing passwords:

- 1. A password should not be a word or phrase that can be found in any dictionary or a word spelled backwards.
- 2. Passwords should never be written anywhere that is not under lock and key.
- 3. All user account passwords must be changed every three months (90 days) and the previous 12 passwords are not allowed as a new password.
- 4. Password can never be included in unencrypted emails or other form of electronic communications.
- 5. Never reveal your password to anyone over the phone, including ITS Staff.
- 6. Do not share your passwords with assistants, co-workers, family members, or friends. All passwords must be treated as confidential.
- 7. Do not use the "Remember Password" feature of any application.
- 8. Do not store your passwords in any mobile device.
- 9. Should not be a common pattern found on a standard keyboard or any other common pattern of letters or numbers (e.g., QWERTYUI, 12345678).
- 10. Passwords should not be based on personal information such as birthdays, addresses, names, etc.

Any exceptions to this procedure must be approved in advance by the Director of Information Technology Services.

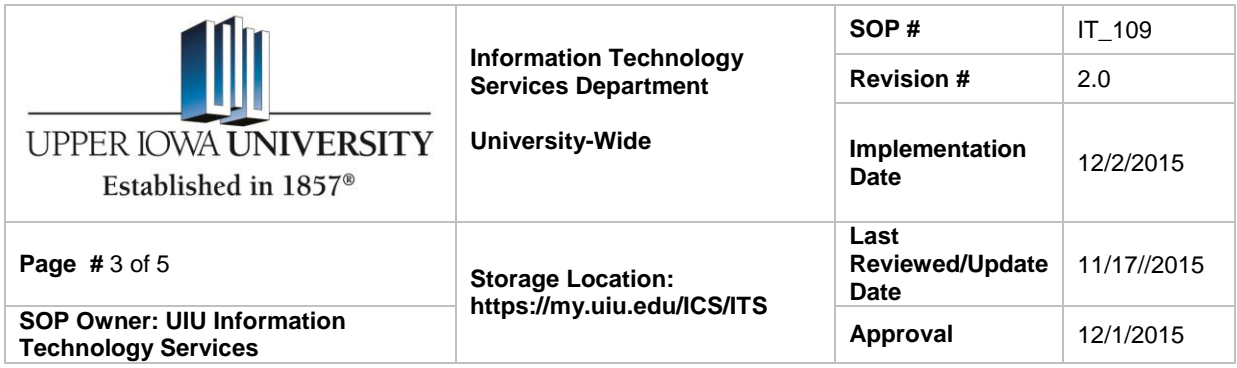

# **Upper Iowa University Information Technology Account Password Procedure**

When all policies, procedures, practices, and protocols are followed by the end-user, it is then the responsibility of the Information Technology Services department to ensure proper access is granted, and security is in place.

# *5. Password Expiration Timeline and Lockout*

UIU network passwords must be changed every 90 days to help safeguard the integrity and security of the UIU network(s), as well as sensitive data. End users will receive a pop-up reminder 5 days before expiration suggesting they change their password, and each day thereafter until their current password expires at the 90 day deadline\*.

A user may change their password during the 90 day period and changing a password within the 90 day period will start a new 90 day timeframe. For instructions on changing a network password, see Exhibit A.

Changing a network password will also update the Microsoft Outlook email client, myUIU portal, and Jenzabar EX login passwords. (NOTE: If email is being forwarded to a mobile device, the email password on that device must be changed to match the new password.)

Access will be denied and the end user's account will be locked after four failed login attempts. The account will be locked for a period of 90 minutes. If access is needed before the account is automatically un-locked, end users may contact the I.T.S. Help Center for assistance.

\*The reminder pop-up will not appear for Mac users, or if you are not on the UIU domain.

# *6. References*

- www.thefreedictionary.com
- Cambridge Dictionaries Online
- Merriam-Webster.com

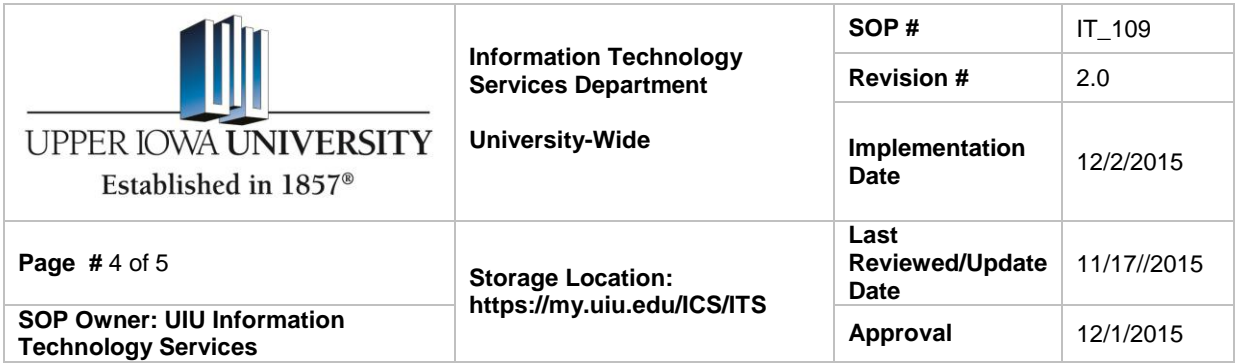

#### **Upper Iowa University Information Technology Account Password Procedure**

# *7. Definitions*

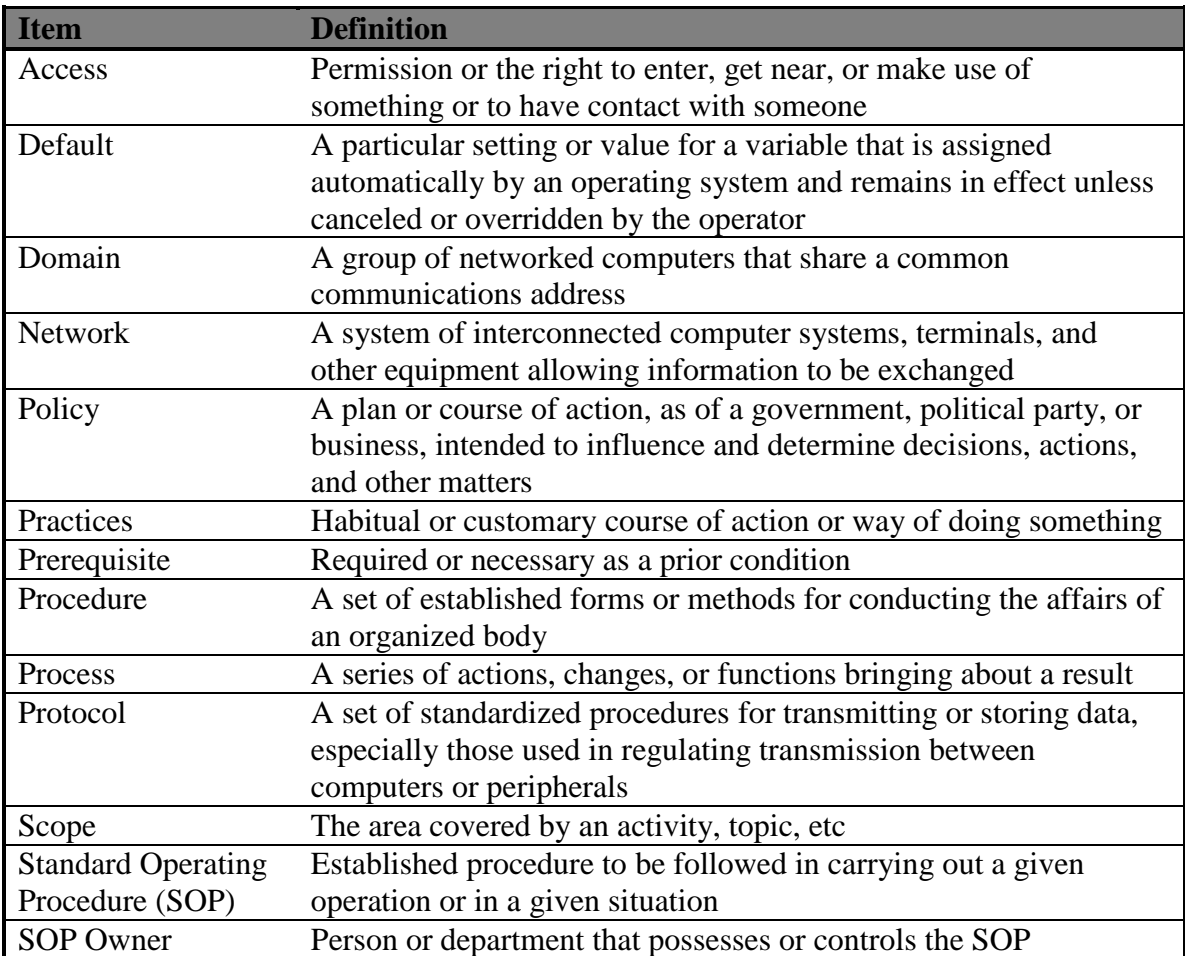

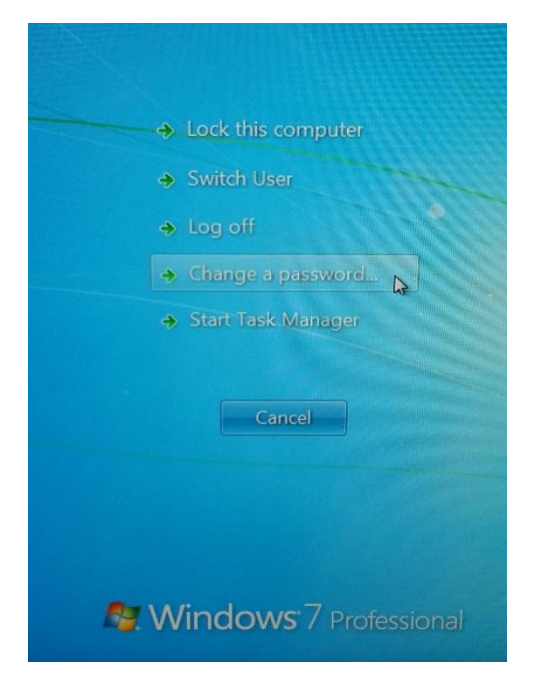

1. Press Ctrl+Alt+Delete simultaneously to bring up the screen below

- 2. Click on "Change a password…"
- 3. Enter "Old password" (your current domain password)

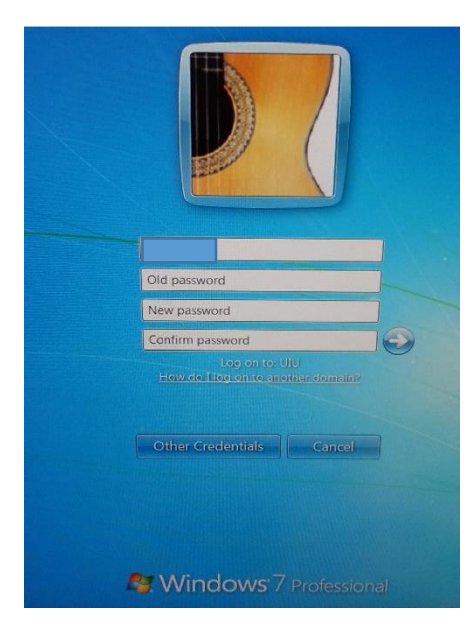

4. Enter New password and confirm, then click arrow button